# **Men & Mice Command Line Interface**

*for Windows, Solaris, Linux, FreeBSD and Mac OS X*

## **Introduction**

The Men & Mice Command Line Interface (CLI) contains various commands to help you manage your zones from the command line.

You can use the CLI interactively, executing one command at a time, or you can execute script files to execute multiple commands in one batch. Script files can be supplied as arguments when starting the CLI and they can also be run from within the CLI using the execute command.

This document contains a list of the commands supported by the CLI and an example script to help you get started.

## **Men & Mice CLI commands**

Below you will find a list of the commands and a description on each command.

When a command is executed, no value is returned unless explicitly stated in the command description, or an error occurs while executing the command. If an error occurs while executing a command, an error number and an error string is returned.

The Men & Mice CLI supports several startup arguments. To see those arguments, enter qdnscmd -h.

### **Command list**

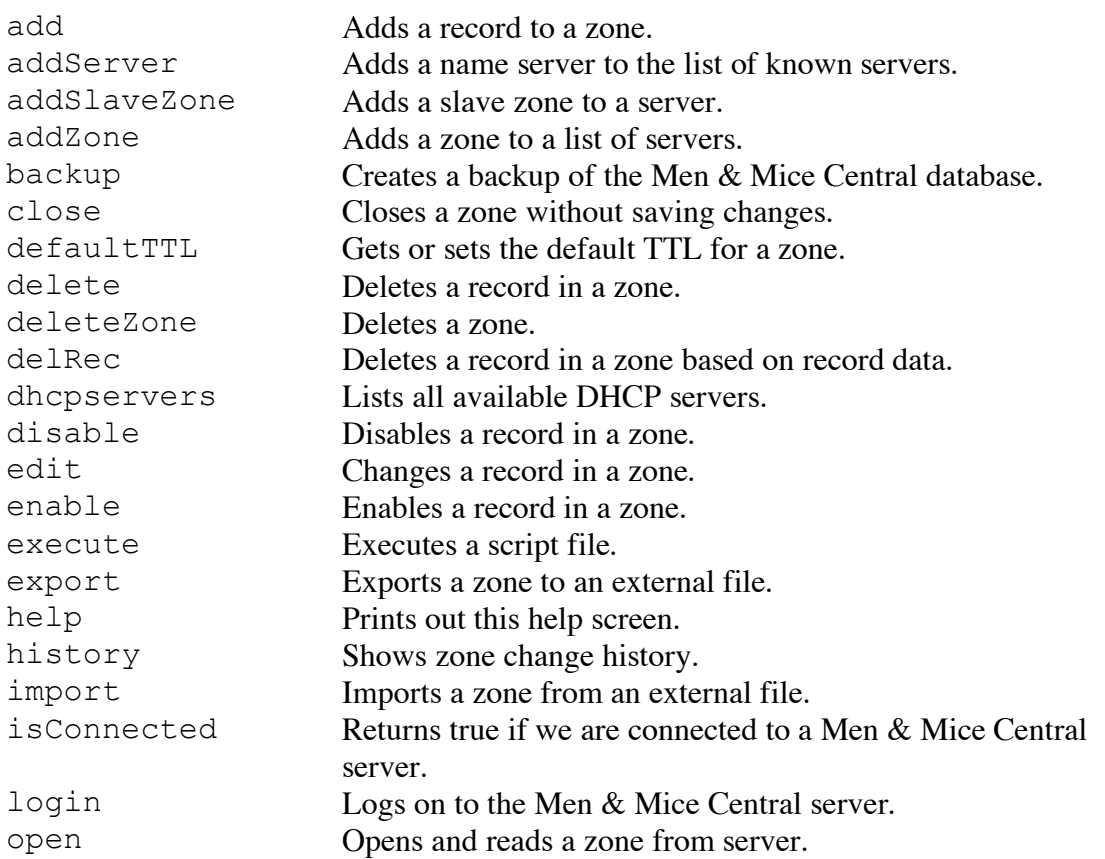

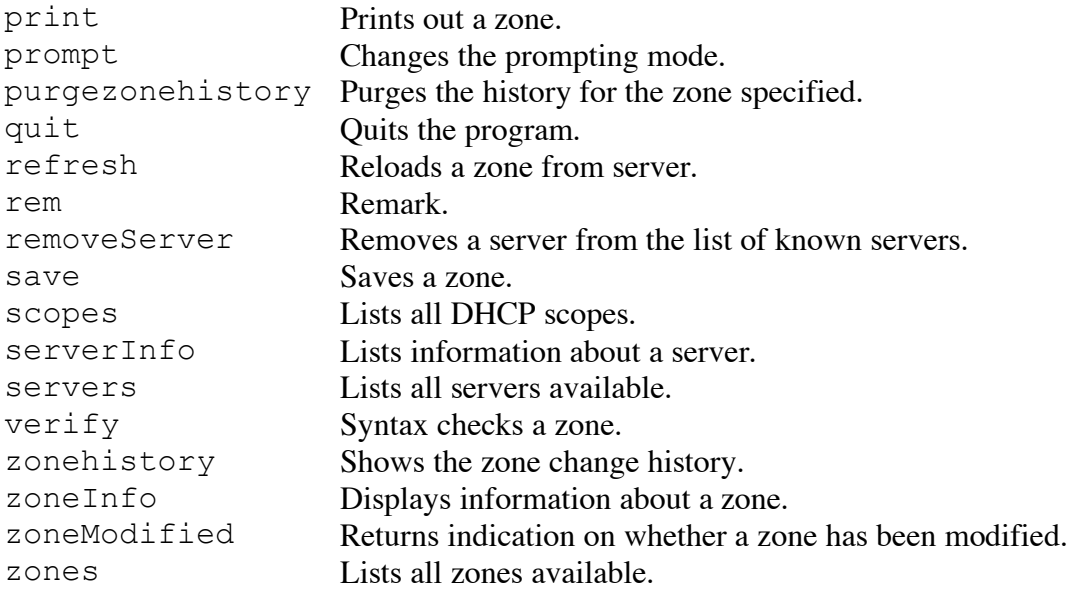

#### **Command description**

Below you will find a description of every command supported by the CLI. Note that you can use a hyphen (-) instead of **<zonename>** to specify the last zone used. For example, close - will close the last zone you worked with.

add <zonename> <recno> <record>

Adds a record to a zone. Providing  $\leq$ **recno** as -1 adds the record at the end of the zone.

addServer <server> [<address>] Adds a name server to the list of known servers.

addSlaveZone <zonename> <server> <masteraddress 1> [<masteraddress 2> ...]

Adds a slave zone to a server. There must be at least one master IP address.

addZone <zonename> <server> [<slave 1> <slave 2> ...] Adds a zone to a list of servers. Slave servers are optional.

backup [-i] [<path>]

Creates a backup of the Men & Mice Central database. If no pathname is specified, the backup will be created in the directory 'backup' in the Men & Mice Central data directory. If the IPAM flag  $-\mathbf{i}$  is used, the IPAM tables will be included in the backup.

close <zonename> Closes a zone without saving changes. defaultTTL <zonename> [<value>]

Gets or sets the default TTL for a zone. If no value is provided the command returns the current TTL value.

*Note:* This command will only work for static zones on BIND servers.

```
delete <zonename> <recno>
Deletes a record in a zone.
```
deleteZone <zonename> [<server 1> <server 2> ...] Deletes a zone. If no servers are provided the zone **<zonename>** will be removed from all servers.

```
delRec <zonename> <recname> <rectype> <recdata>
Deletes the record that is specified by <recname>, <rectype> and <recdata>
from the zone that is specified by <zonename>.
```
dhcpservers Lists all available DHCP servers.

disable <zonename> <recno> Disables a record in a zone.

edit <zonename> <recno> <record> Changes the contents of record  $\le$ **recno>**. The new record must be of the same type as the old one.

```
enable <zonename> <recno>
Enables a record in a zone.
```

```
execute <filename>
Executes a script file.
```
export <zonename> <filename> Exports a zone to an external file.

```
help [<command>]
```
Prints out help information. If a command name is provided as an argument, information that is more detailed will be displayed about that command.

history <zonename> Shows zone change history.

```
import <zonename> <server> [<slave 1> <slave 2> ...]
<filename>
Imports a zone from an external file.
```
isConnected Returns true if we are connected to a Men & Mice Central server.

```
login <server> <username> [<password>]
```
Logs on to the Men & Mice Central server. If **<password>** is omitted, you are prompted for the password.

open <zonename> Opens and reads a zone from server.

print <zonename> [<range>] Prints out a zone.  $\langle \text{range} \rangle$  is optional and can be on the form  $\langle \text{num} \rangle$  [ $\langle \text{num} \rangle$ ].

prompt [on/off]

Changes the prompting mode. With prompting on, the user is questioned about all drastic changes he is about to make. With prompting off, the user is never asked a question. If no argument is given, the program prints out whether prompting is on or off.

purgezonehistory <date> [<zone name>] [-f]

Purges the history for the zone specified. If no **<zone name>** is given, the history for all zones before date **<date>** is purged. If **-f** is not specified, the user is prompted to confirm the purging before continuing. The separators used in the **<date>** parameter determine the date format:

'-' the format is considered to be [yy]yy-mm-dd

'.' the format is considered to be dd.mm.yy[yy]

'/' the format is considered to be mm/dd/yy[yy]

quit Quits the program.

refresh <zonename> Reloads a zone from server.

rem

A remark. The rest of the line is ignored. The # character can also be used to indicate a remark.

removeServer <servername> Removes a server from the list of known servers.

save <zonename> [/force][<comment>]

Saves a zone. If the  $/$  force argument is given the zone is saved even though a newer version of the zone exists on the server.

scopes [<server>] Lists all DHCP scopes and their utilization.

serverInfo <server> Lists information about a server.

servers Lists all servers available.

verify <zonename>

Syntax checks a zone. Returns a list of syntax errors, or nothing if the zone contains no such errors.

```
zonehistory [zone=<zonename>] [user=<username>] 
[fmt=(ymd|dmy|mdy)] [from=<fromdate>] [to=<todate>] 
[<text>]
```
Shows the zone change history. If **<text>** is specified, an additional filtering is performed and only those records that contain **<text>** are returned.

zoneModified <zonename>

Returns indication on whether a zone has been modified. Returns true if zone is dirty and needs to be saved.

zoneInfo <zonename> Displays information about a zone.

zones [<server>]

Lists all zones available. The argument **<server>** is optional. If provided, the command only lists all zones on the specified server.

#### **Example script**

The script below is intended to help you get started using the Men  $\&$  Mice CLI. You can use it as a starting point when writing your own scripts.

############################################### # Demo script for Men & Mice command line interface ############################################### # start by logging in to Men & Mice Central login server.acme.com. user password # print out all zones available zones # import a zone file 'zonefile.txt' as the zone 'test.zone.com.' # on master server 'server.acme.com.' import test.zone.com. server.acme.com. zonefile.txt # print the zone print test.zone.com. # view the zone change history zonehistory zone=test.zone.com user=administrator from=2005.2.25 # purge old change records from the zone history without prompting the user # note the date format is determined by the date separator: # '-' the format is considered to be [yy]yy-mm-dd # '.' the format is considered to be dd.mm.yy[yy] # '/' the format is considered to be mm/dd/yy[yy] purgezonehistory 2004-12-31 test.zone.com -f # add one record to it # NOTE: we can use '-' to refer to the last used zone and -1 means at # the end of the zone add  $-1$  test.record 1d A 10.2.3.4 ; this is comment for the new record # Disable the third record disable - 3 # then save it with comments save - imported this new zone from a file and added one record # print out all history for the zone, which should of course # only be the last save comment history - # Then quit and we should be back at the OS command prompt # NOTE: we could skip this command and return to the # command prompt of the Men & Mice CLI quit